## SOP: EPIC Hyperdrive Quick Disclosure

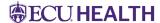

Quick Disclosure is required for any chart entries without written authorization from the patient for reasons other than clinical and treatment purposes, such as: Quality Project, Case Report, IRB-approved study Retrospective/Prospective Chart Review, or Preparatory to Research.

1. Navigate to the chart workspace **Quick Disclosure Tab** or through the workspace **Search**:

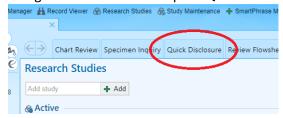

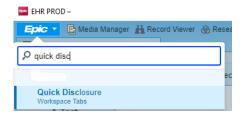

- 2. In the **Quick Disclosure** pop up box, please complete following:
  - Recipient: Select "Third party" and find "RESEARCH GROUP" (ECUH&Brody SOM) record in the textbox.
  - Purpose: Type Research (if Research button listed to the right, click the button).
  - <u>Info Released:</u> Click on the **+Add** button and select "AOD-Entire Medical Record" or any other review appropriate choices. (if the choice is listed to the right, select the AOD button).
  - Check "Authorization Received" box.
  - Click "Display Comment" and provide details, such as: "Preparatory to Research for IRB Approved Study
    #...", or "Review/Data Collection for IRB Approved Study #...", or "[Name] Quality Initiative by [name]
    department/group", or "[Name] case study by Dr. [name]".
  - Click Accept to save the disclosure.

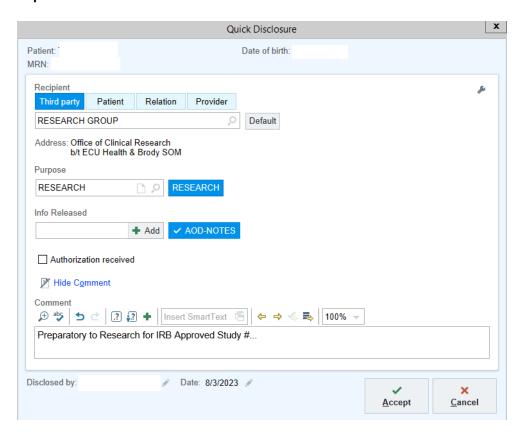